## **Dalla propria casella di posta elettronica istituzionale: [nome.cognome@studenti.unite.it](mailto:nome.cognome@studenti.unite.it) accedere alle app di google e selezionare classroom**

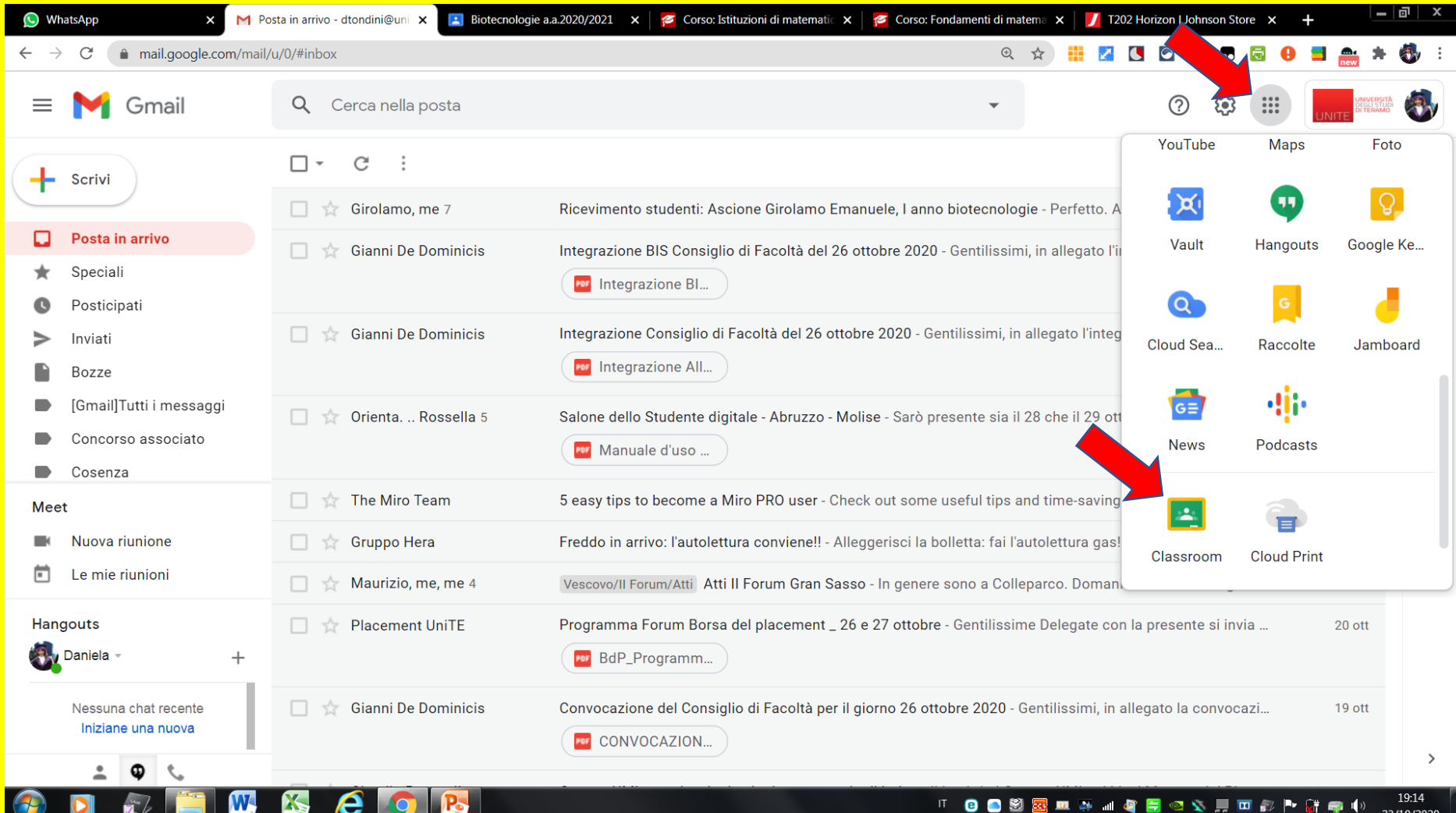

## **Effettuato l'accesso a classroom, cliccare sul segno + per iscriversi al corso**

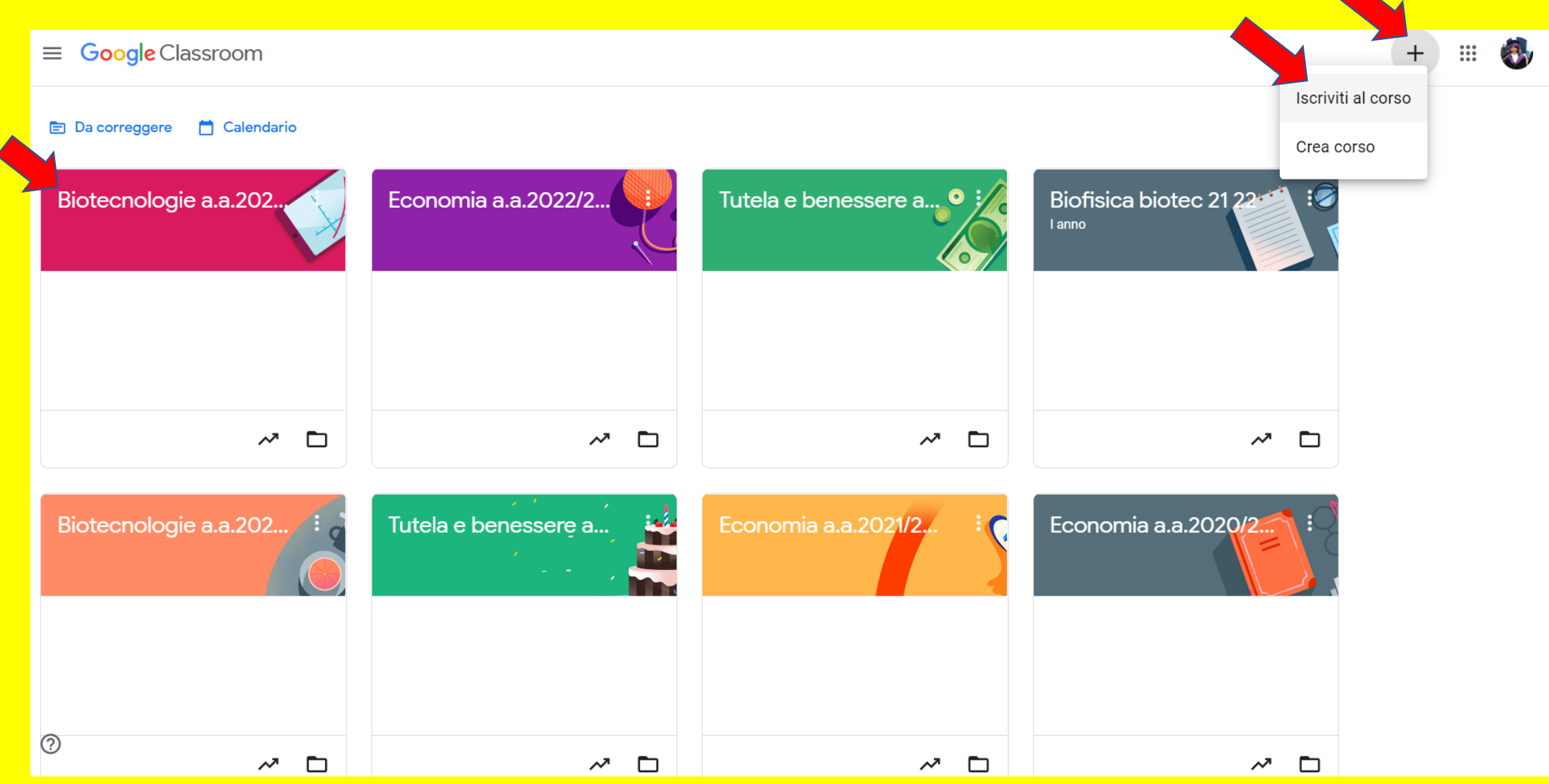

## Inserire il codice del corso: t745g4k

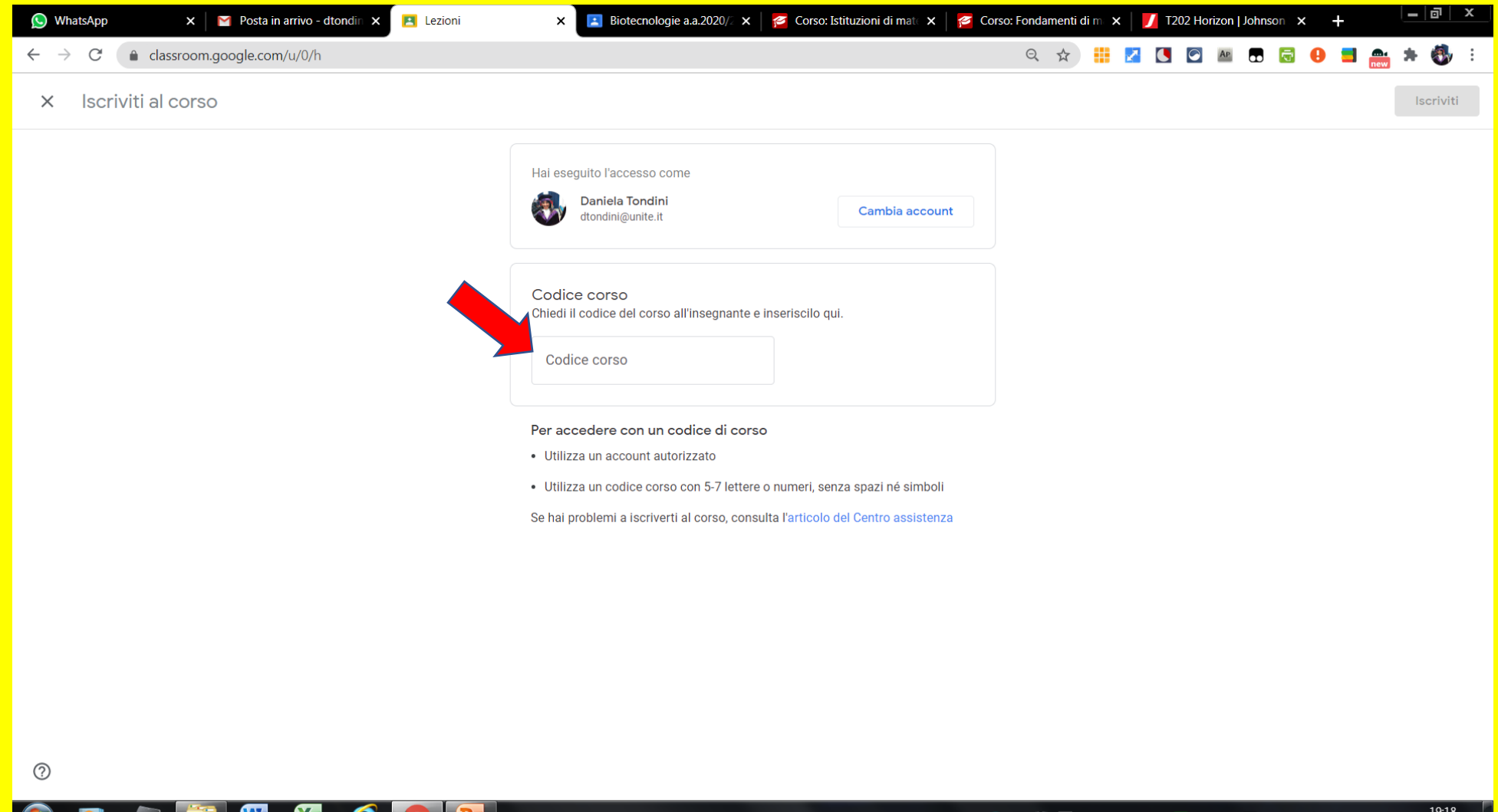

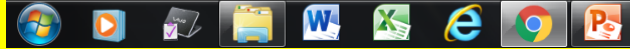

## **Nello stream del corso sarà inserito il link al modulo per prenotarsi alle prove di autovalutazione**

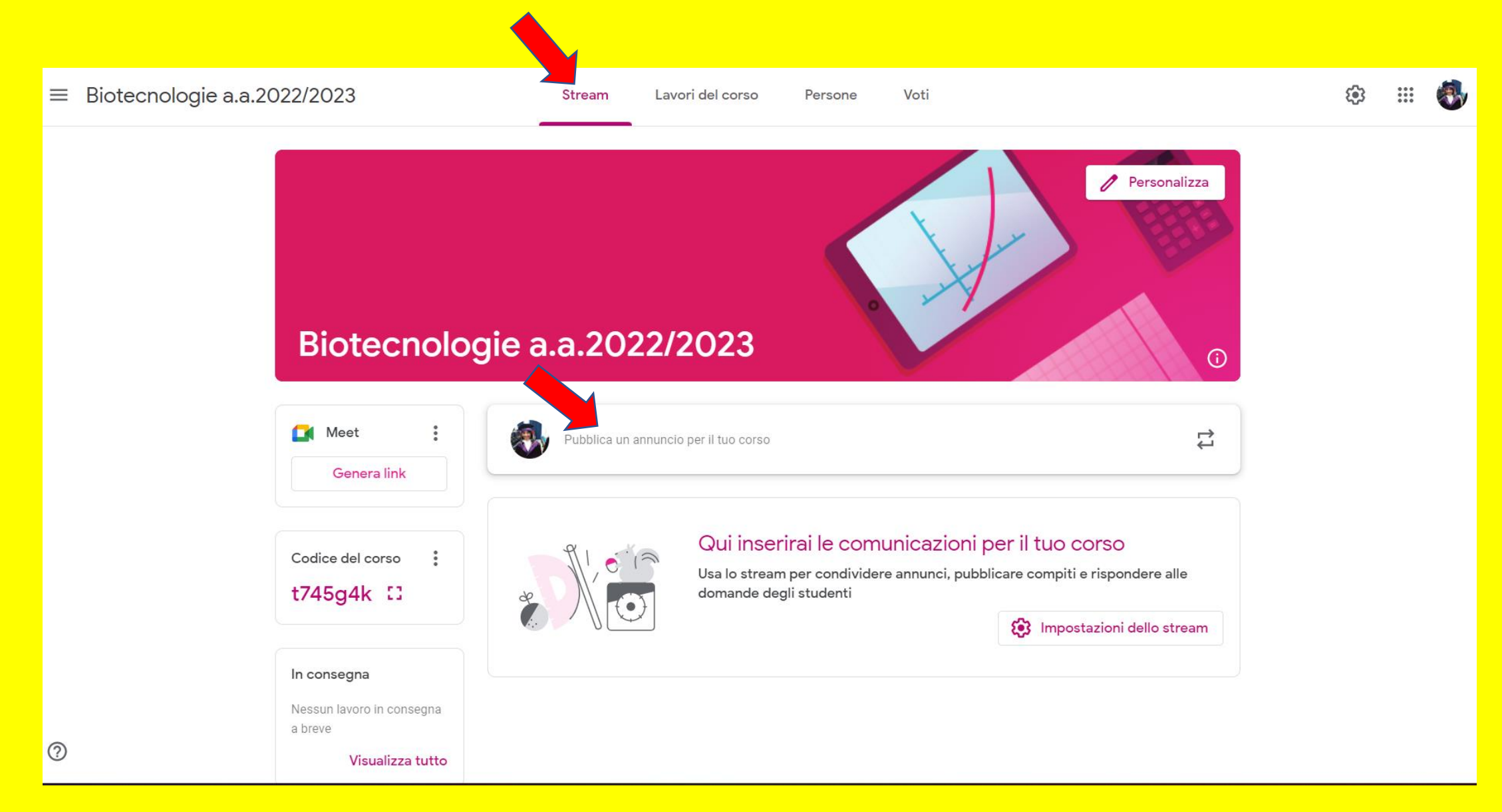